**Imagemo 1.0 Documentation** 

- 1. Présentation du logiciel
- 2. Les différents écrans du logiciel
- 3. A propos du son dans Imagemo

## **1. Présentation du logiciel**

Imagemo est un logiciel d'aide à la lecture fondé sur la mise en relation d'une image et d'un mot.

Il s'articule autour de 4 activités :

- Associer un mot à une image
- Classer des mots commençant par une lettre tirée aléatoirement
- Recomposer un mot à l'aide de lettres prises dans un clavier
- Jouer au Memory avec des images, avec des images et du texte ou du texte seulement.

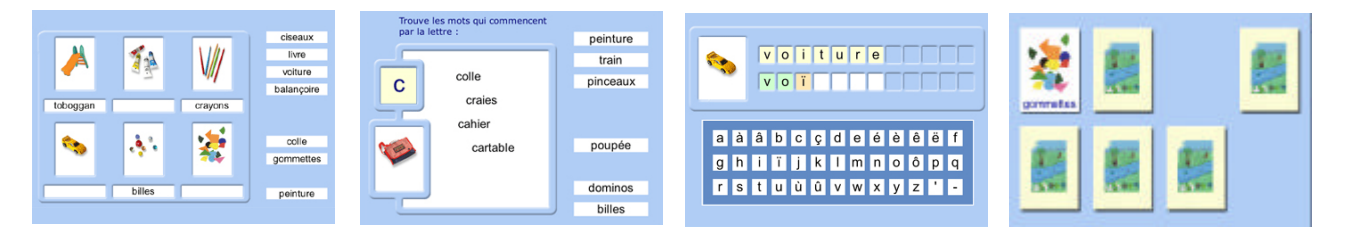

Pour chaque activité, les tirages d'images, de mots sont totalement aléatoires.

Plusieurs niveaux sont possibles, plusieurs options sont disponibles : avec ou sans le son, avec ou sans modèle, en majuscule ou en minuscule.

Les résultats des activités de chaque utilisateur sont enregistrés et peuvent être consultés et imprimés.

Une interface de gestion permet de gérer les utilisateurs : création, modification, suppression, gestion des bilans.

Imagemo est un logiciel ouvert, tout le contenu du logiciel est personnalisable.

6 thèmes de 30 images sont livrés avec le logiciel.

Une interface de gestion permet de gérer les thèmes.

Vous pouvez créer autant de thèmes que vous voulez, en important vos propres images, issues de banques d'images, d'appareil photo-numérique, de scanner etc…

Par mesure de lisibilité, seuls 10 thèmes peuvent être visibles de l'utilisateur, mais quelques secondes suffisent pour modifier la liste d'apparition.

Vous pouvez importer vos propres sons (lire le paragraphe : A propos du son dans Imagemo).

# **2. Les différents écrans du logiciel**

### Ecran 2.1 : Accueil

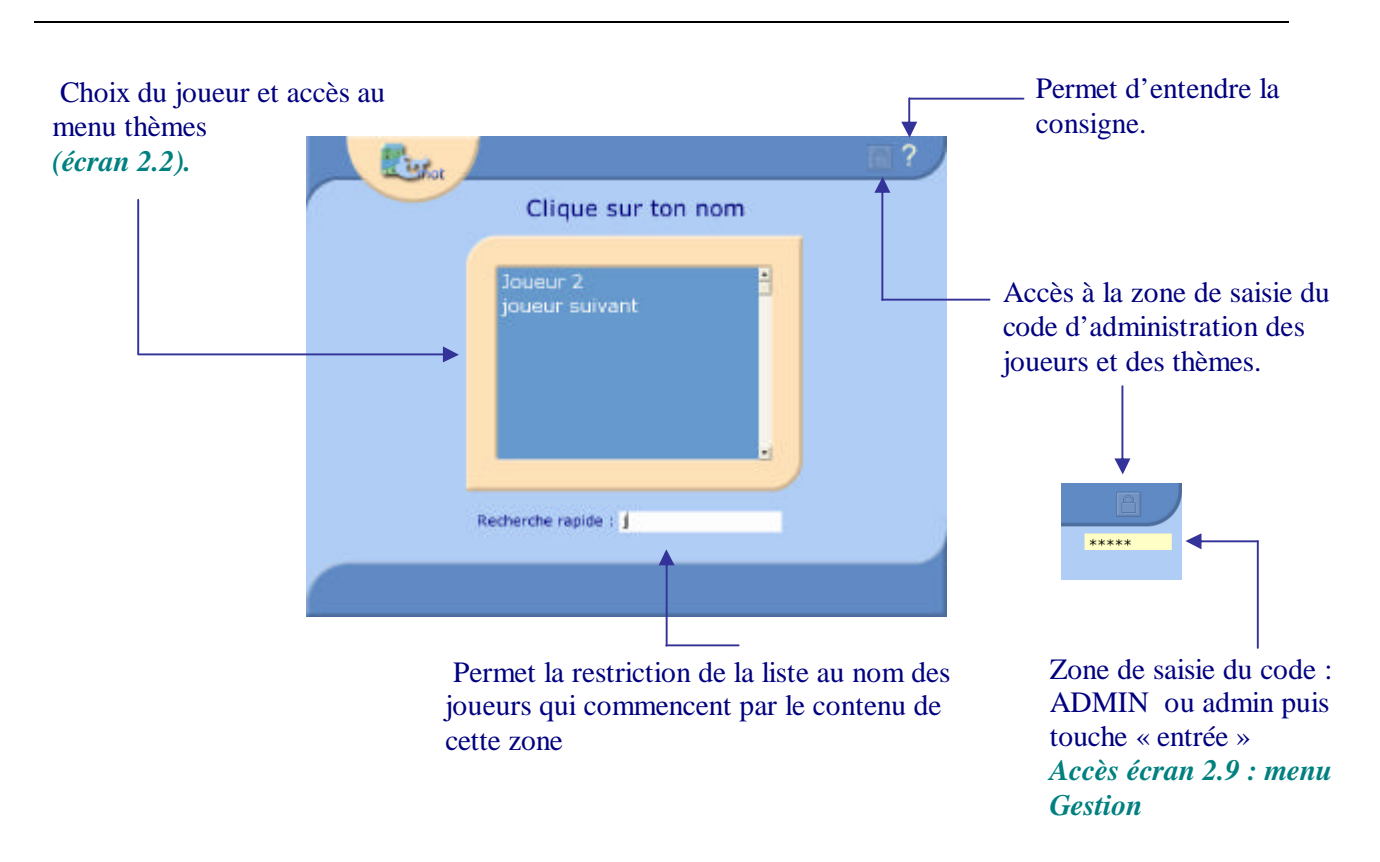

## Ecran 2.2 : Menu thèmes

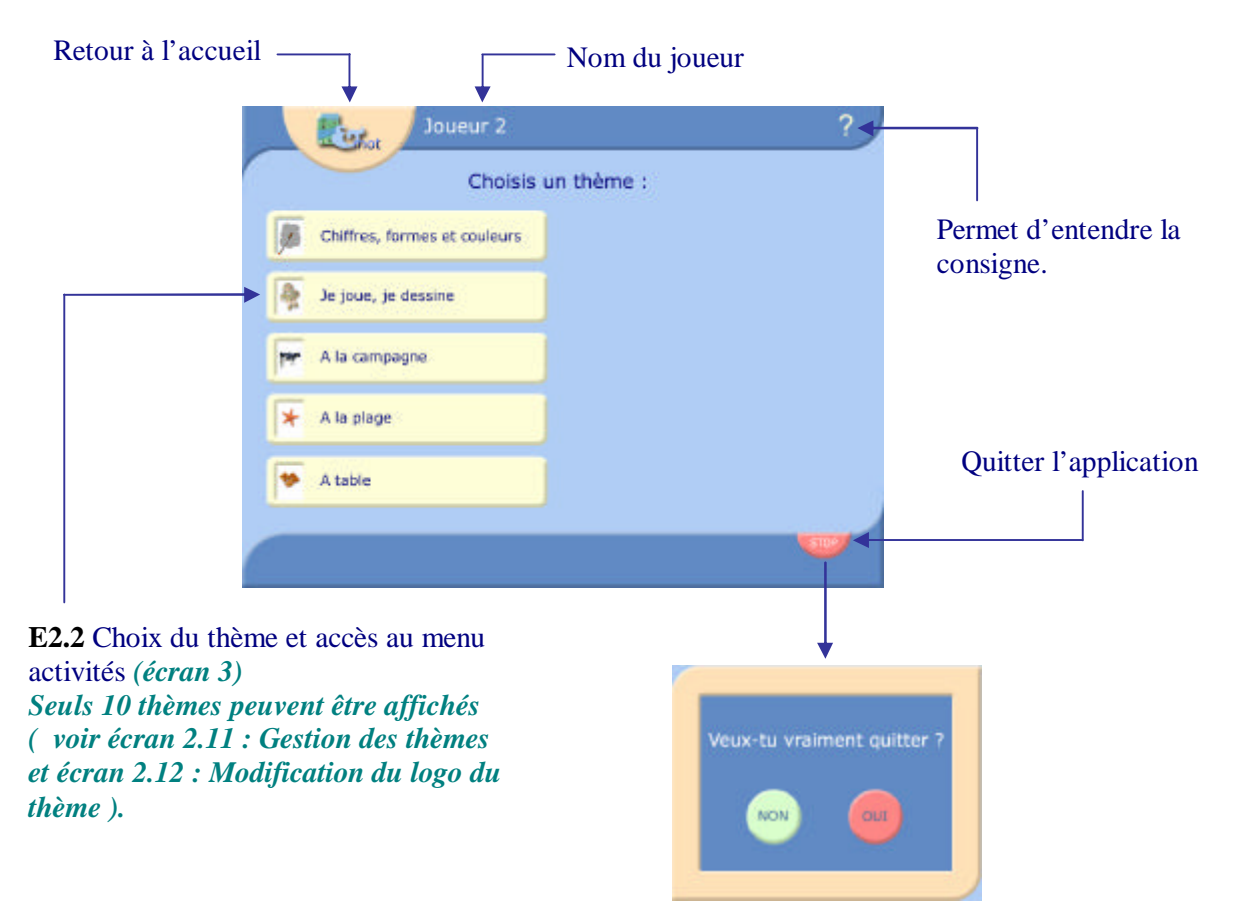

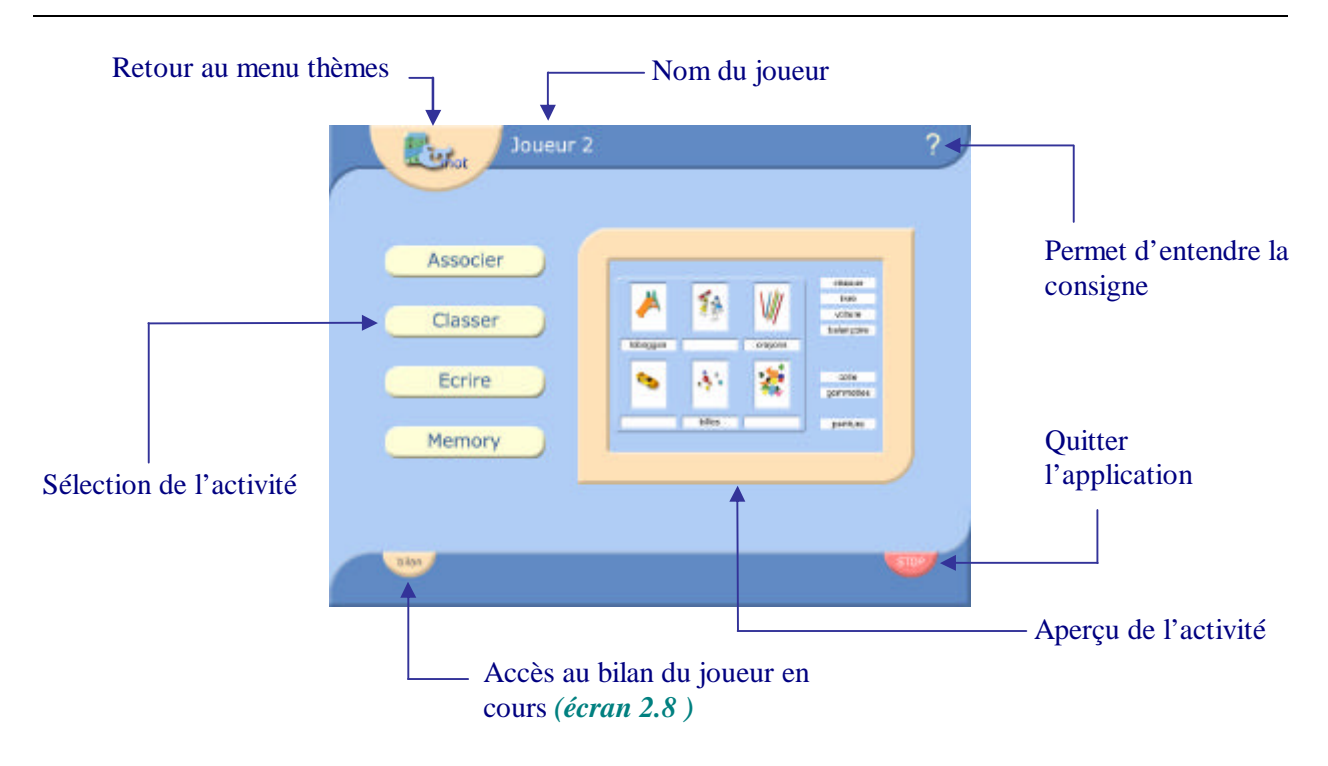

Ecran 2.4 : Activité Associer

#### *Mode opératoire :*

*Déplacer les étiquettes, vers les rectangles correspondants, légende des photos. Les étiquettes peuvent être en lettres minuscules ou majuscules en fonction de l'option choisie. L'activité comporte 3 niveaux au choix* **.**

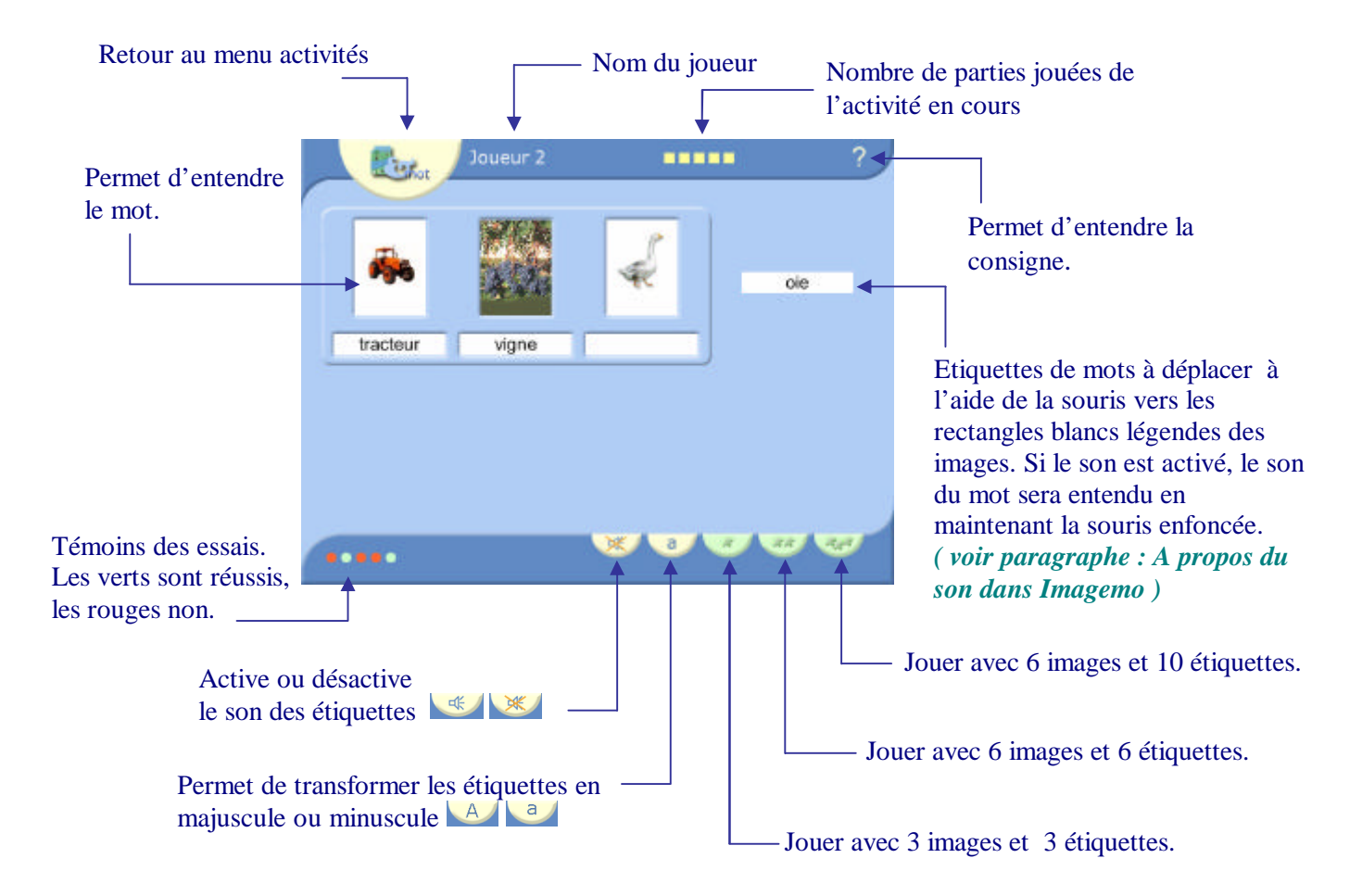

#### *Mode opératoire :*

*Déplacer les étiquettes dans le carré blanc.*

*Les étiquettes peuvent être en lettres minuscules ou majuscules en fonction de l'option choisie.*

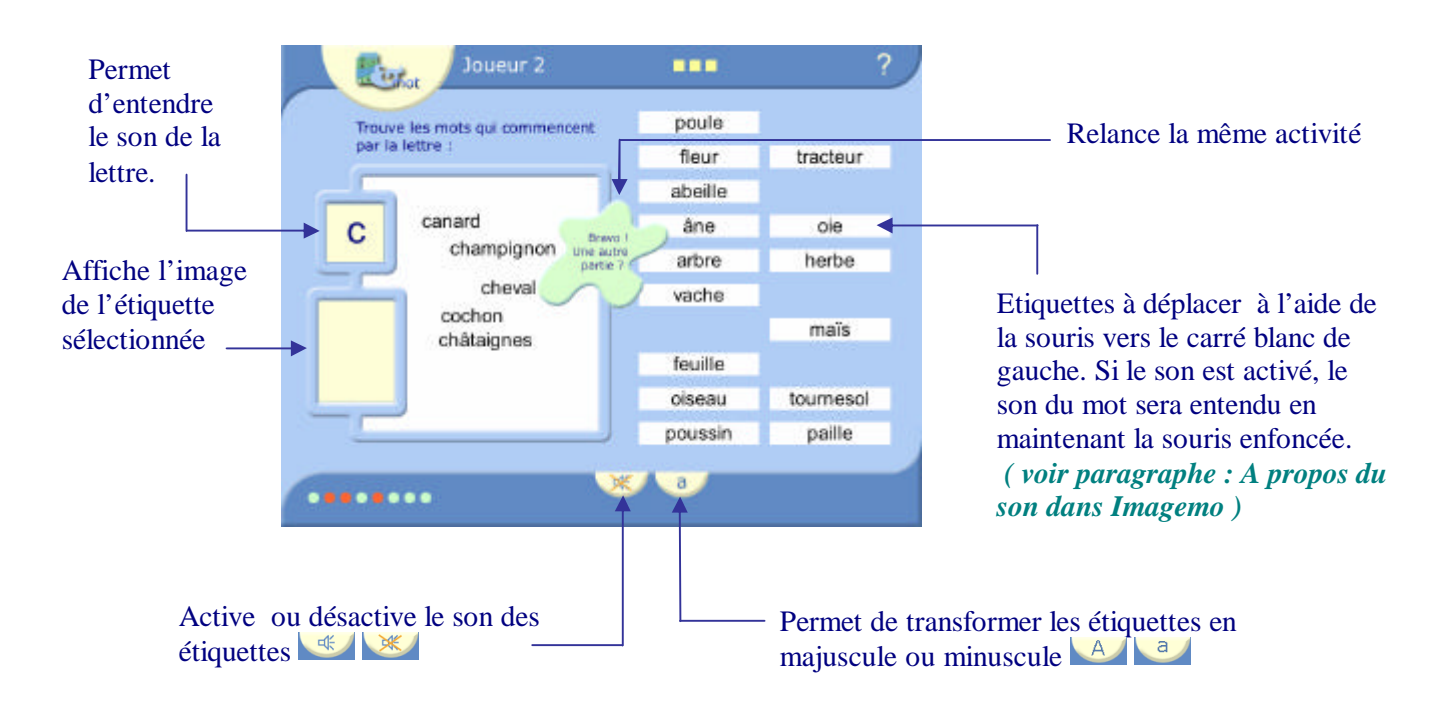

## Ecran 2.6 : Activité Ecrire

#### *Mode opératoire :*

*Déplacer les lettres du clavier, dans les cases correspondantes.*

*Les lettres du clavier et du modèle peuvent être en lettres minuscules ou majuscules en fonction de l'option choisie. Le modèle peut être visible ou masqué en fonction de l'option choisie.*

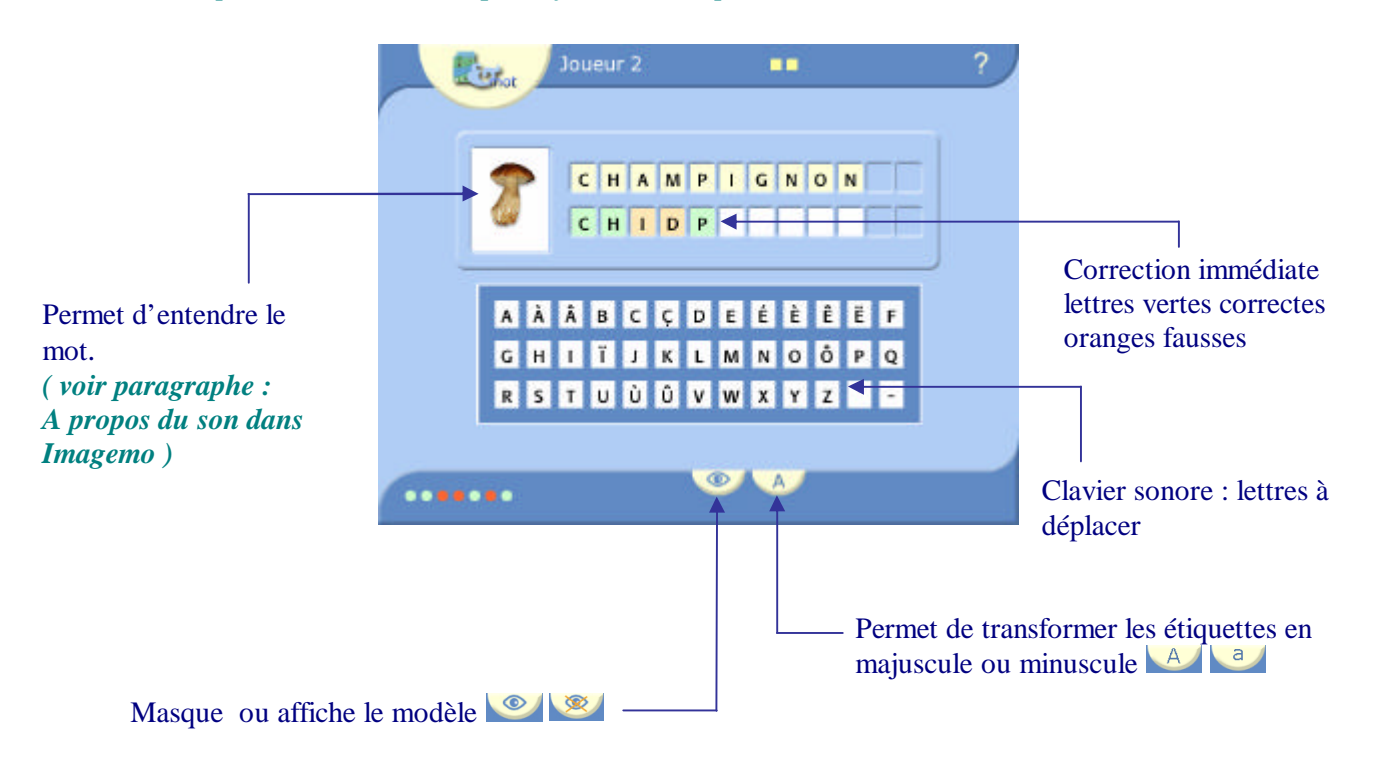

#### *Mode opératoire :*

*Cliquer sur les cartes. Si 2 cartes sont identiques elles disparaissent du tapis.*

*Le jeu peut se jouer avec les images seulement, les images et les mots correspondants ou seulement les mots. Les lettres des mots peuvent être en lettres minuscules ou majuscules en fonction de l'option choisie.*

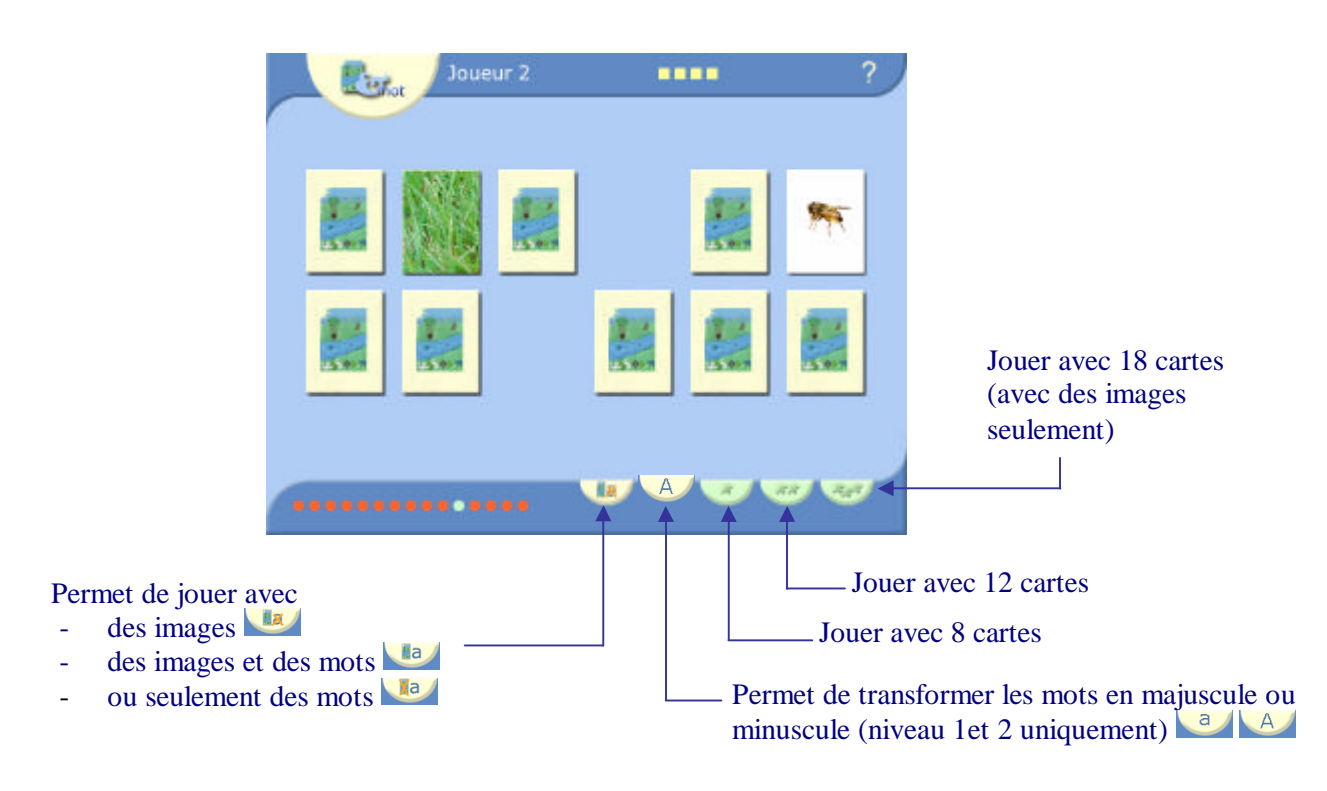

#### Ecran 2.8 : Bilan du joueur en cours

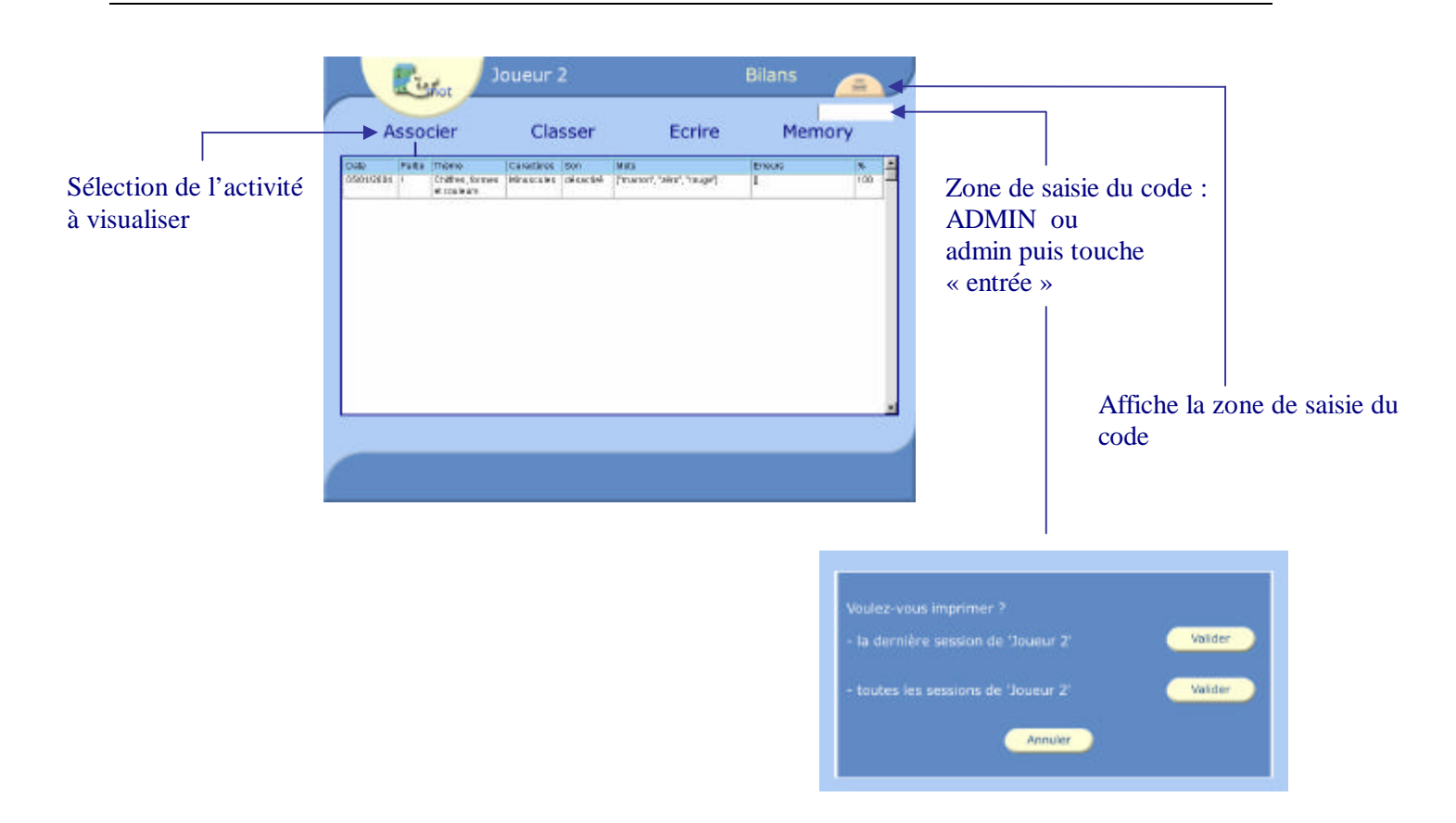

## Ecran 2.9 : Menu gestion

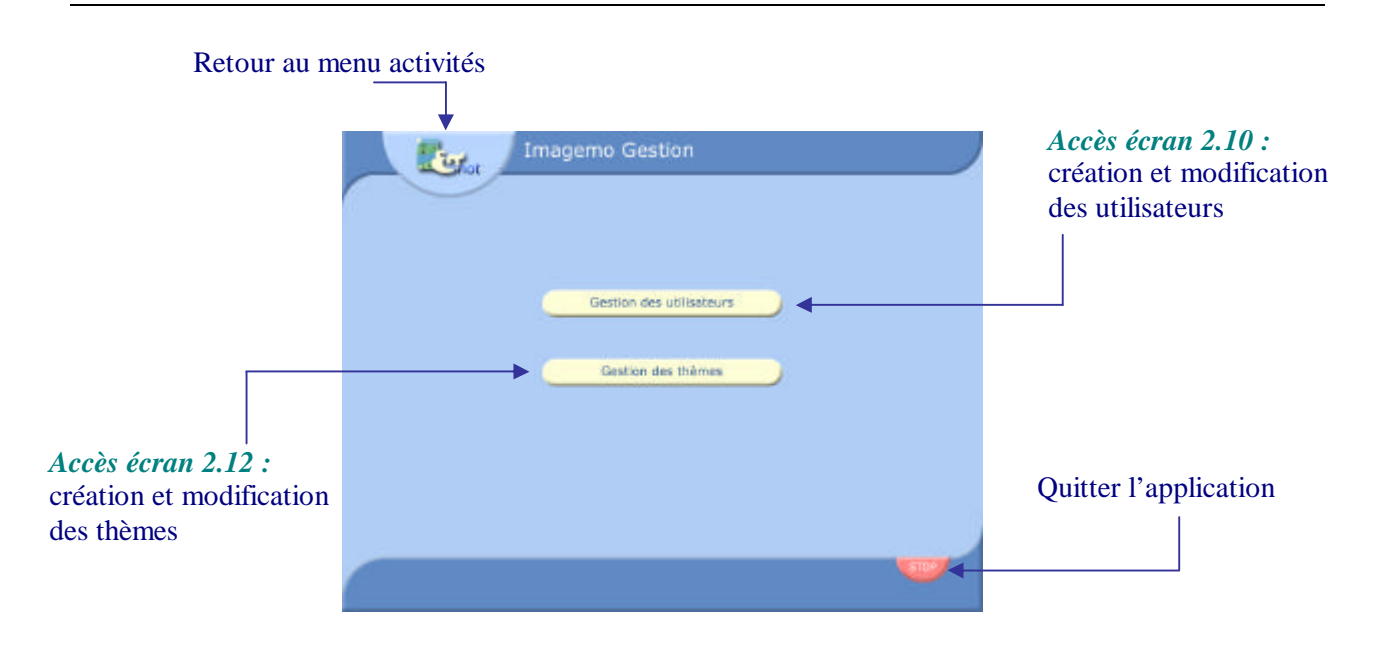

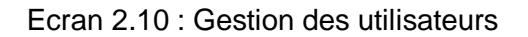

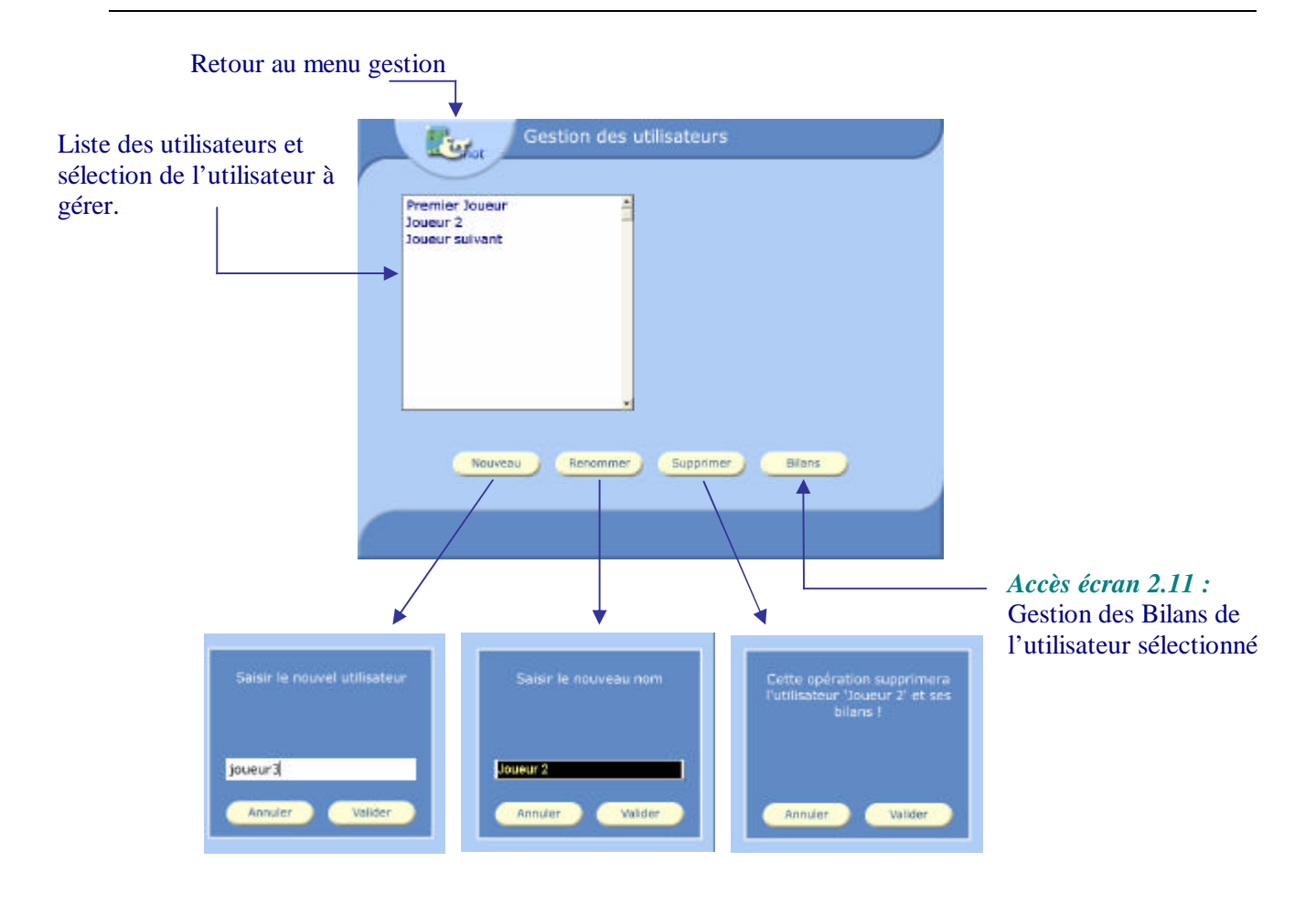

# Retour au menu gestion

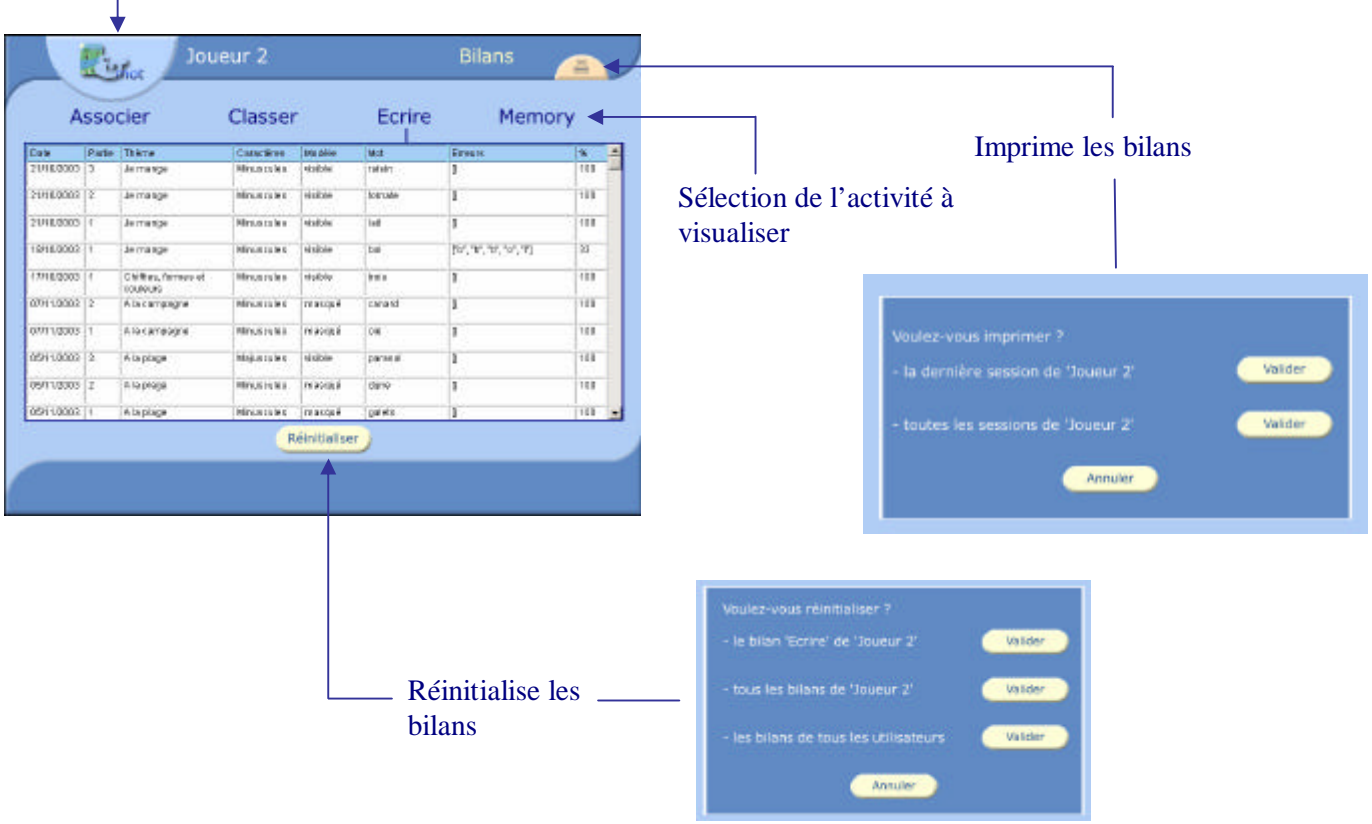

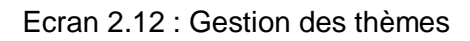

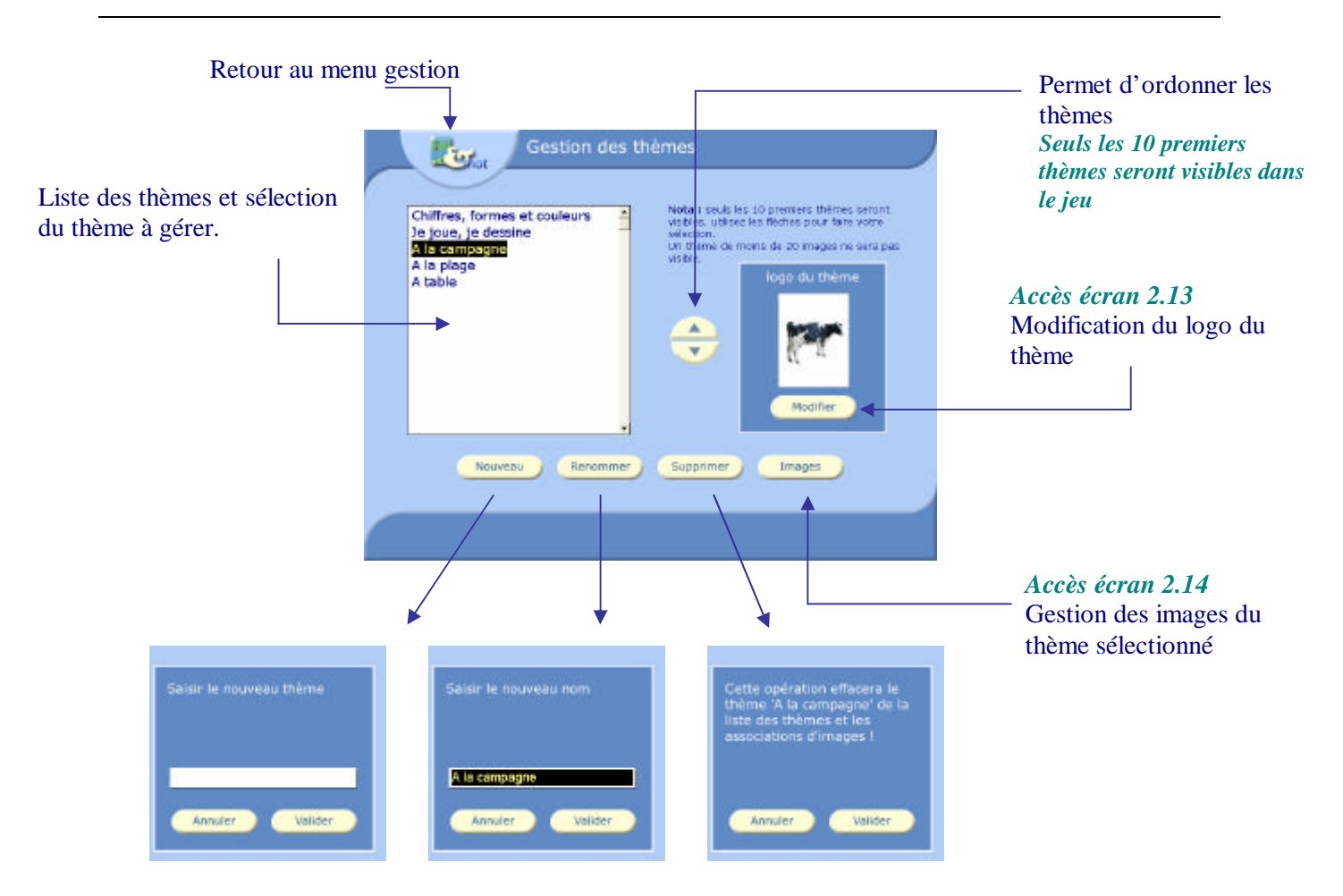

Ecran 2.13 : Modification du logo du thème

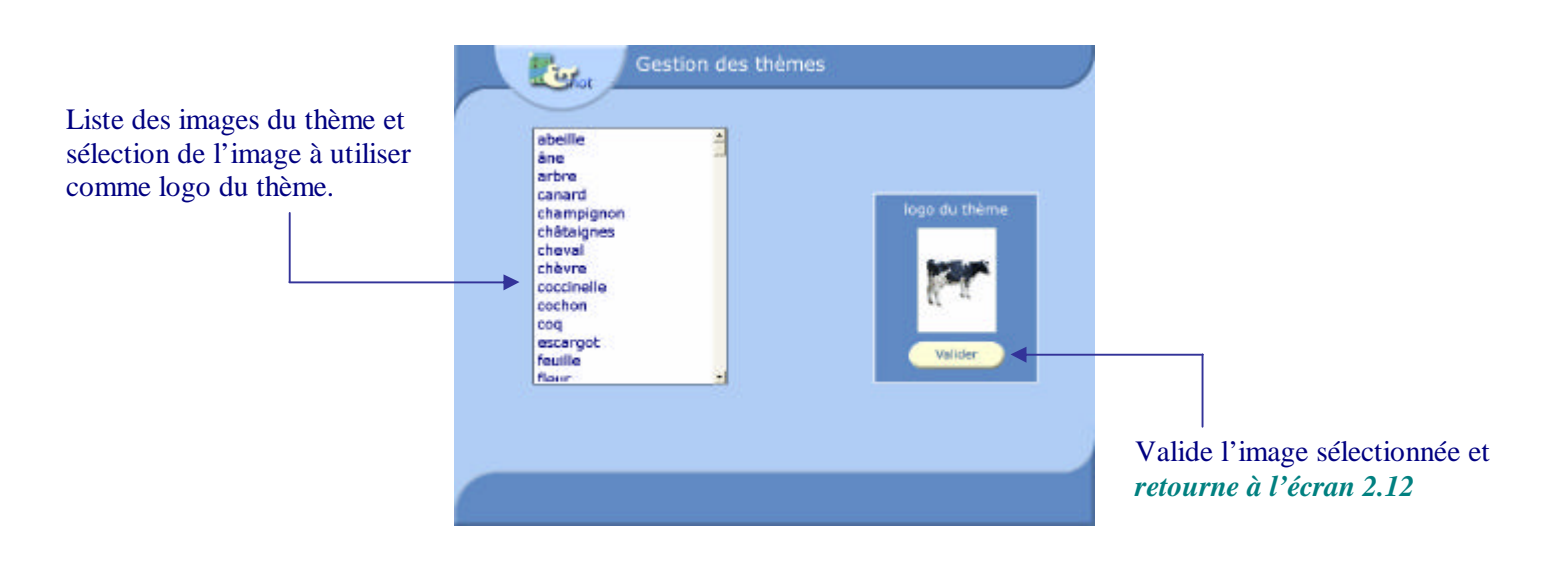

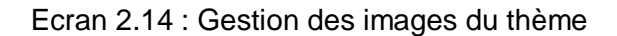

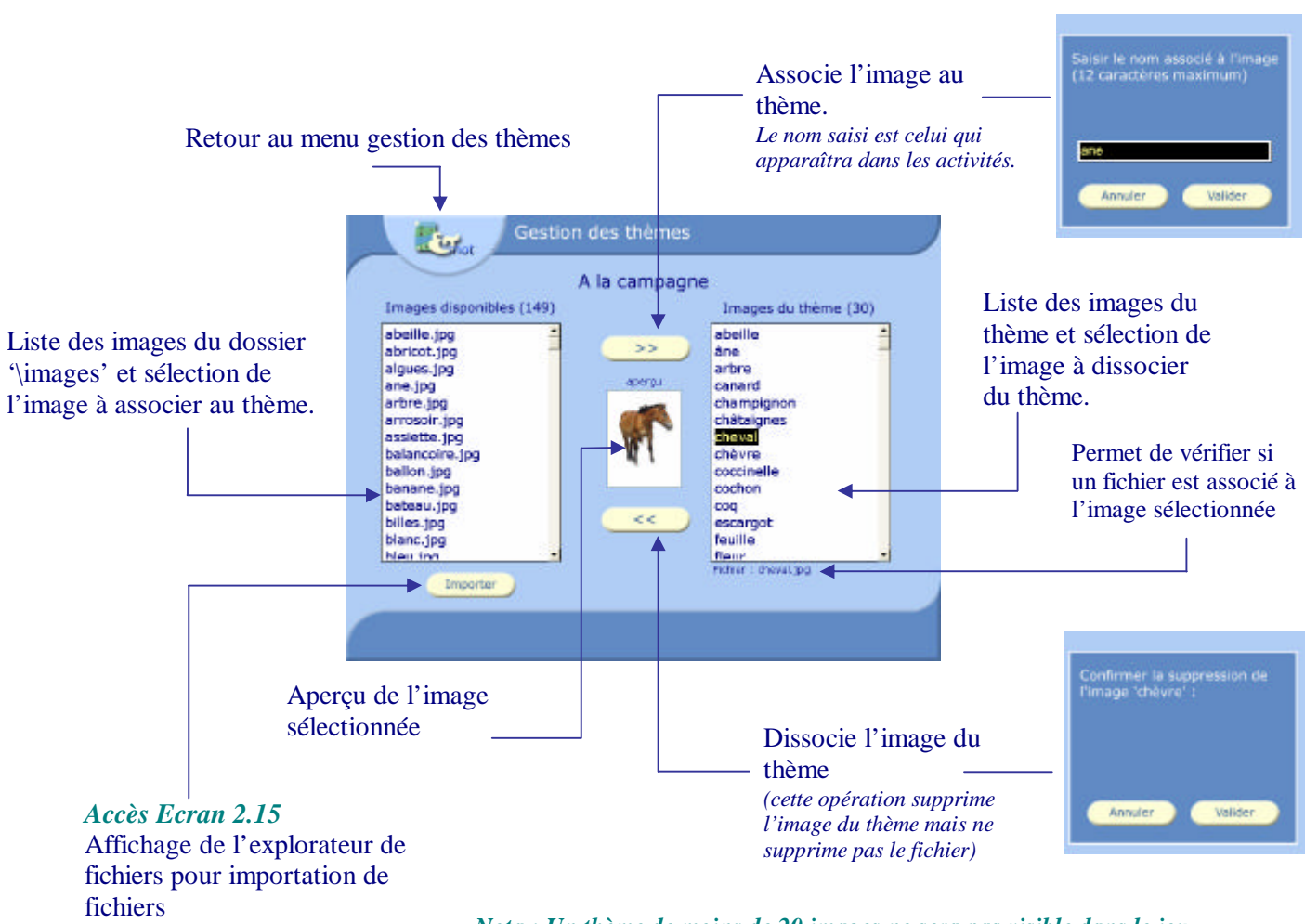

*Nota : Un thème de moins de 20 images ne sera pas visible dans le jeu.*

Ecran 2.15 : Sélection de l'image à importer

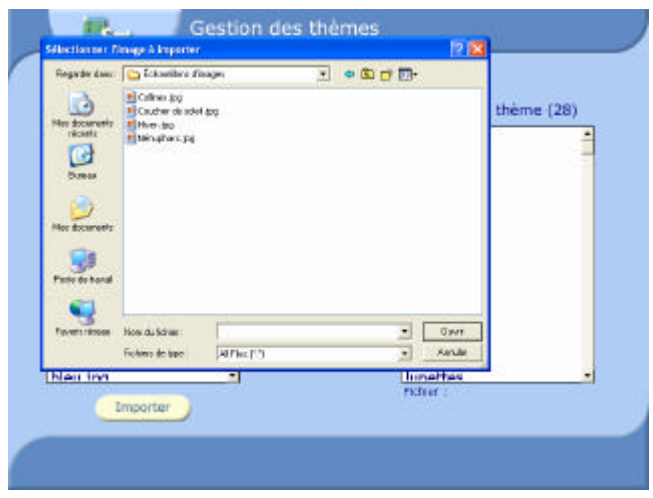

Les images de type JPG, GIF et BMP peuvent être importées. Les images doivent être au format portrait.

La taille idéale est de 96 sur 128 pixels. (Cela évite au logiciel de redimensionner les images et améliore ses performances)

Après importation, l'image sera visible dans la liste des images disponibles.

*Conseil : pour vous faciliter la gestion, renommer l'image avant l'importation.*

*Nota : Les images sont importées dans le dossier /images de l'application. Vous ne pouvez pas supprimer les images de ce dossier via l'interface du logiciel. Vous devez utiliser pour cela l'explorateur.*

## **3. A propos des sons dans Imagemo**

Imagemo 1.0 est fourni avec 170 images réparties en 6 thèmes. A chaque image correspond le son enregistré du mot associé.

Si vous voulez associer des sons aux images que vous allez créer, vous devez :

- créer les fichiers wav correspondants
- les renommer avec le nom que vous allez associer à l'image correspondante (ex : poisson.wav pour poisson … )
- copier le fichier dans le répertoire \imagemo\sons

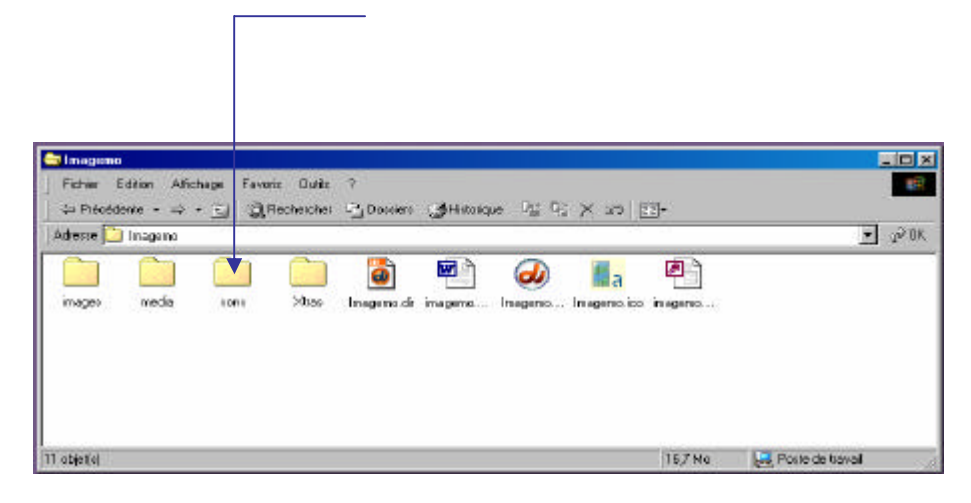

Si vous avez des remarques, des suggestions, ou si vous souhaitez un support technique : imagemo@free.fr